OneBoat Custom Interface... November 7, 2017

## SITE SLIDESHOWS

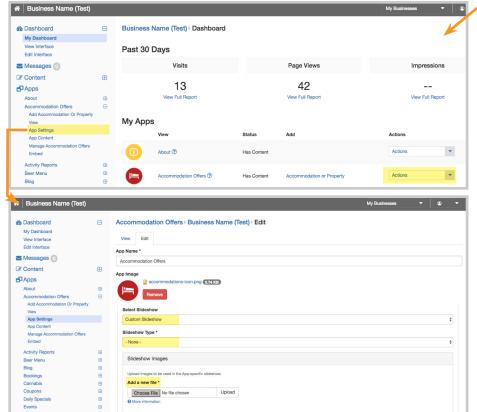

On custom theme sites, secondary app pages can be customized with slideshows unique to that page. Select **App Settings** under *Dashboard > My Apps > Actions* drop down or on the left side navigation bar under *Apps*.

## SLIDESHOW OPTIONS

**Select Slideshow:** Choose what slideshow to appear on the app.

- No Slideshow
- Primary Slideshow Type: Slideshow type used on the home page.
- **Secondary Slideshow Type:** Slideshow type used on secondary pages (not home page).

Change slider images under: Edit Interface > General Info > Header > Slideshows

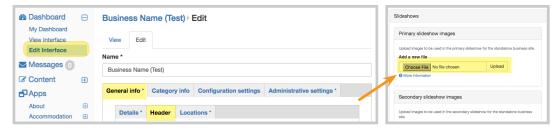

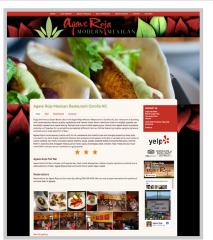

Agree Role Mexican Retaurnet Corolla Nov About Trogula

The property of the Corolla Nov About Trogula

The property of the Corolla Nov About Trogula

The property of the Corolla Nov About Trogula

The property of the Corolla Nov About Trogula

The property of the Corolla Nov About Trogula

The property of the Corolla Nov About Trogula

The property of the Corolla Nov About Trogula

The property of the Corolla Nov About Trogula

The property of the Corolla Nov About Trogula

The property of the Corolla Nov About Trogula

The property of the Corolla Nov About Trogula

The property of the Corolla Nov About Trogula

The property of the Corolla Nov About Trogula

The property of the Corolla Nov About Trogula

The property of the Corolla Nov About Trogula

The property of the Corolla Nov About Trogula

The property of the Corolla Nov About Trogula

The property of the Corolla Nov About Trogula

The property of the Corolla Nov About Trogula

The property of the Corolla Nov About Trogula

The property of the Corolla Nov About Trogula

The property of the Corolla Nov About Trogula

The property of the Corolla Nov About Trogula

The property of the Corolla Nov About Trogula

The property of the Corolla Nov About Trogula

The property of the Corolla Nov About Trogula

The property of the Corolla Nov About Trogula

The property of the Corolla Nov About Trogula

The property of the Corolla Nov About Trogula

The property of the Corolla Nov About Trogula

The property of the Corolla Nov About Trogula

The property of the Corolla Nov About Trogula

The property of the Corolla Nov About Trogula

The property of the Corolla Nov About Trogula

The property of the Corolla Nov About Trogula

The property of the Corolla Nov About Trogula

The property of the Corolla Nov About Trogula

The property of the Corolla Nov About Trogula

The property of the Corolla Nov About Trogula

The property of the Corolla Nov About Trogula

The property of the Corolla Nov About Trogula

The property of the Corolla Nov About Trogula

The property of

• Custom Slideshow: A custom app-specific slideshow style and images.

## **Slideshow Type:**

- Simple Image Rotator -OR- Image Slider Size images at 1920 pixels wide and 700 pixels tall and save for web quality.
- Slider with Side Images Size images at 1175 pixels wide and 500 pixels tall and save for web quality.

## **Slideshow Images:**

Add a new file by selecting the **Choose File** button and **Upload**. Select **Save** to publish the changes.

Simple Image Rotator & Image Slider

Slider with Side Images